# IGEL OS: QUESTIONS & ANSWERS

#### **Was is IGEL OS?**

IGEL OS ist ein Linux-basiertes Betriebssystem, das für die sichere und skalierbare Bereitstellung von virtuellen Desktops und Cloud-Arbeitsplätzen optimiert ist. IGEL OS ersetzt (permanent oder temporär) ein bestehendes Betriebssystem.

#### **Wie bekomme ich IGEL OS?**

IGEL OS ist Teil der IGEL Workspace Edition, einem Lizenzangebot zusammen mit IGEL's Management Software IGEL Universal Management Suite (UMS), einem Multimedia Codec Pack, High Availability Funktionalität und einer REST API.

#### **Wie bekomme ich IGEL OS auf meine Endgeräte?**

Identifizieren sie zunächste die Geräte, die Sie zu IGEL Software-Defined Endpoints konvertieren möchten, entweder dauerhaft oder temporär:

- Eine dauerhafte Konvertierung kann mit dem IGEL OS Creator durchgeführt werden. Das Installationstool kann von der IGEL Webseite geladen werden und installiert IGEL OS auf den gewünschten Endgeräten.
- Eine temporäre Konvertiereung kann mit Hilfe des UD Pocket erreicht werden.
- Für größere Projekte stellt IGEL die OS Deployment Appliance (PXE) bereit.

#### **Was ist der IGEL OS Creator?**

Der IGEL OS Creator ist ein Installationstool, das das bestehende Betriebssysem eines Gerätes durch IGEL OS 11 ersetzt. Die bedeutet, das ursprüngliche Betriebssstem (Windows, Linux oder MacOS) wird vollständig von der Festplatte des Gerätes gelöscht.

#### **Was is der IGEL UD Pocket?**

Der UD Pocket ist eine portable und leistungsstarke Endpoint Lösung. Er ist nicht größer als eine Büroklammer und bietet die Möglichkeit zum Booten aus dem lokalen Betriebssystem auf einem PC, Laptop oder einem anderen kompatiblen Endpoint-Gerät.

#### **Welche Hardwarevoraussetungen müssen für IGEL OS 11 erfüllt sein?**

Die Hardwarevoraussetzungen für IGEL OS 11 umfassen einen Standard 64-Bit x86 kompatiblem Prozessor, mindestens 2 GB Speicher (RAM), 2 GB lokalen Festplattenspeicher sowie USB-Boot Unterstützung. Es werden IDE-, USB-, SATA- und eMMC-Festplattenschnittstellen sowie gängige Grafik-Chipsätze unterstützt. Die meisten in den letzten sechs Jahren produzierten PCs können unabhängig vom Hersteller verwendet werden.

#### **Wie wird der UD Pocket gestartet?**

Der UD Pocket wird in den USB-Port der Gasthardware gesteckt. Beim Booten startet das Gerät direkt vom UD Pocket und die IGEL Benutzeroberfläche steht zur Verfügung.

#### **Wie wird IGEL OS installiert und bereitgestellt?**

Die gebräuchlichste Methode, IGEL OS auf einem einzelnen Gerät zu installieren, besteht darin, den Ziel-PC, -Laptop oder -Thin-Client mit einem bootfähigen USB-Stick zu starten, auf dem das IGEL OS Creator-Tool läuft. Wenn Sie IGEL OS auf mehreren Geräten installieren möchten, verwenden Sie bitte die OS Deployment Appliance. Umfassenden Support bietet die IGEL Knowledge Base.

#### **Kann IGEL OS 11 für Test- und Support-Zwecke auch auf einer virtuellen Maschine ausgeführt werden?**

IGEL OS 11 kann auf einer virtuellen Maschine (VM) mit VMware Workstation, Oracle VirtualBox und Microsoft Hyper-V ausgeführt werden.

Dafür benötigen Sie eine virtuelle Maschine, die die Hardwarevoraussetzungen von IGEL OS 11 erfüllt. Konfigurieren Sie die IGEL OS-VM als Bridged-Netzwerk, binden Sie die IGEL OS 11-ISO als CD ein, und starten Sie die VM, um die Installation zu initiieren.

Nach Abschluss der Konvertierung können Sie manuell oder mithilfe des Lizenzmanagement-Systems der IGEL Management Suite eine IGEL OS 11-Lizenz zuweisen.

#### **Können konvertierte (permanent oder temporär) Geräte verwaltet werden??**

Jeder Computer mit IGEL OS kann ohne Einschränkung über die branchenführende IGEL Universal Management Suite (UMS) verwaltet werden. Da die Funktionen der konvertierten Geräte mit den Funktionen der IGEL-Endpoints identisch sind, werden konvertierte Geräte neben den IGEL-Endpunkten mit den gleichen Konfigurationsprofilen verwaltet.

#### **Welche Backend-Lösungen unterstützt IGEL OS 11 ?**

IGEL OS unterstützt die Verbindung zu mehr Backend-Plattformen als jede andere Virtual Desktop/ Thin Client-Lösung, darunter Produkte für die Anwendungs- und Desktop-Virtualisierung der Branchenführer:

- Citrix Workspace mit voller HDX-Unterstützung
- VMware Horizon mit vollem Blast- und RDP-Support
- Microsoft RDS mit voller RemoteFX-Unterstützung
- Microsoft WVD support
- Teradici PCoIP/PCoIP Ultra support
- RedHat Enterprise Virtualization

Daneben unterstützt IGEL OS 11 auch die Verbindung mit diesen Backend-Lösungen:

- NoMachine NX
- Parallels RAS
- ThinLinc

#### **Welche Funktionen und Möglichkeiten bietet IGEL OS 11 auf einem Notebook?**

Die Funktion Café Wireless wurde speziell für den Einsatz von Notebooks entwickelt. Café Wireless ermöglicht dem Nutzer ortsunabhängigen WLAN-Zugriff auf den virtuellen Arbeitsplatz, z.B. vom Hotelzimmer aus. Vorhandene WLAN-Netzwerke werden einfach über den integrierten WLAN-Manager ausgewählt und verbunden. Eine integrierte Roaming-Funktion sorgt zudem dafür, dass voreingestellte Drahtlos-Netzwerke automatisch verbunden werden. Alle von den Nutzern hinzugefügten Netzwerke werden zentral über die IGEL UMS administriert und verwaltet.

Darüber hinaus bietet IGEL OS mit seiner Power-Management Funktion und dem Präsentationsmodus alle Optionen für eine optimale Nutzung zusammen mit einem Notebook.

#### **Unterstützt IGEL OS 11 Konfigurationen mit mehreren Bildschirmen?**

IGEL OS 11 unterstütz bis zu vier Bildschirme, wenn das Gerät über einen Intel, AMD/ATI oder NVIDIA Videochipsatz sowie über verschiedene Anschlüsse wie DVI, SVGA und/oder DisplayPort verfügt. Eine Übersicht aller kompatiblen Dritthersteller Geräte findet sich unter www.igel.com/linux-3rd-partyhardware-database.

#### **Wie häufig wird IGEL OS 11 upgedated?**

Die Firmware wird bis zu viermal pro Jahr aktualisiert. Für die Nutzung von Firmware-Updates ist eine aktive IGEL Software Maintenance erforderlich.

#### **Wie lange wird IGEL Firmware-Updates zur Verfügung stellen?**

IGEL garantiert einen vollen 3-jährigen Produktlebenszyklus für jedes Major Release der Firmware ab IGEL OS 11. Um Firmware-Updates zu erhalten, ist eine aktive IGEL-Softwarewartung auf einem Gerät erforderlich.

#### **Ist eine IGEL OS 11 License auf ein anderes Gerät übertragbar?**

Ja, die Lizenzübertragung ist ein Hauptmerkmal von IGEL OS 11, bei dem eine Lizenz mit Hilfe der Universal Management Suite problemlos auf ein anderes Gerät übertragen werden kann. Zur Nutzung dieser Funktionalität ist eine aktive IGEL-Softwarewartung erforderlich.

#### **Ist der UD Pocket ein Ersatz für ein Betriebssystem?**

Nein, der UD Pocket ist ein Software-Defined Endpoint. In das System der Gasthardware wird nicht eingegriffen. Sobald der UD Pocket entfernt und das System neu gestartet wird, steht das lokale Betriebssystem wieder zur Verfügung.

#### **Wie wird IGEL OS lizensiert?**

Die IGEL OS-Lizenz basiert auf der MAC-Adresse des Ziel-PCs. Lizenzen können während der Installation entweder manuell oder über die Lizenzmanagement-Funktionen des IGEL Universal Management Systems installiert werden.

#### **Unterstützt IGEL OS meine PC-Hardware?**

IGEL empfiehlt, die Konvertierung Ihres PCs durch die Installation von IGEL OS mit einer kostenlosen Testlizenz zu testen. Mit einer funktionsfähigen Installation können Sie IGEL OS umfassend testen.

#### **Deaktiviert IGEL OS lokale Peripheriegeräte?**

Nein, IGEL OS 11 deaktiviert lokale Peripheriegeräte nicht. Der Zugriff auf lokale Peripheriegeräte, die an ein Endgerät mit IEL OS 11 angeschlossen sind, wird stattdessen von virtuellen Anwendungen und/oder Desktops gesteuert, mit denen das Gerät verbunden ist.

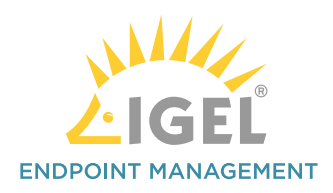

#### **Wie lange dauert die Konvertierung eines Endgerätes mit IGEL OS 11?**

Wie lange die Konvertierung eines Dritthersteller-Gerätes zu einem IGEL Software-Defined Endpoint dauert hängt davon ab, wie schnell der Ziel-PC ist. Auf einem normal schnellen fünf Jahre alten PC dauert die Konvertierung jedoch auch nicht länger als drei Minuten.

#### **Kann IGEL OS beim Einsatz außerhalb des Firmennetzwerkes gewartet werden?**

Ja. Durch den Einsatz des IGEL Cloud Gateway macht es für die UMS und den IT-Administrator keinen Unterschied, ob das Endgerät innerhalb oder außerhalb des Firmennetzwerkes ist.

#### **Wie erhalte ich Informationen zu IGEL OS 11?**

Die beste Möglichkeit, sich über IGEL OS 11 zu informieren, ist es zu testen. Wenn dies jedoch nicht möglich ist, Sie aber Fragen zu Ihrer konkreten Situation haben, senden Sie bitte eine E-Mail an info@igel.com.

> **CHAIN** OF TRUST

#### **Was kostet IGEL OS 11 ?**

Den Preis erfragen Sie bitte bei Ihrem Händler.

IGEL OS 11 is erhältlich innerhalb der IGEL Workspace Edition. Dies ist ein Software-Paket bestehend aus

- IGEL OS 11
- Universal Management Suite (UMS) Management **Software**
- Multimedia Codec Pack für bestes Multimedia-Erlebnis
- High Availability für redundante Server Konfiguration
- REST API Programmatischer Zugriff auf andere Software Systeme (z.B. Managementlösungen, Reporting Systeme, Trouble Ticketing Systeme, etc.

#### **Wie geht es weiter?**

Probieren Sie es aus! Unter www.igel.com/demo können Sie eine kostenlose Testversion oder ein kostenloses Testgerät anfordern.

### **DIE IGEL CHAIN OF TRUST**

- stellt sicher, dass alle Komponenten eines VDI/Cloud Workspace-Szenarios sicher und vertrauenswürdig sind.
- Beim Start einer Komponente wird automatisch die kryptographische Signatur der folgenden Komponente geprüft. Diese wird nur dann gestartet, wenn sie von einervertrauenswürdigen Stelle (z.B. IGEL, UEFI Forum) signiert ist.

#### **Das Verfahren**

- 0 Auf den aktuellen AMD-gesteuerten IGEL Geräten UD3 und UD7 prüpft ein dedizierter Sicherheitsprozessor die kryptographische Signatur der UEFI.
- 1 Bei anderen IGEL Endpoints beginnt die Kette mit UEFI.
- 2 Alle UEFI-unterstützten Geräte\* mit IGEL OS: Prozess beginnt bei UEFI.
- 3 Der Bootloader prüft dann den IGEL OS Linux-Kernel.
- 4 Wenn die Signaturen der OS Partitionen korrekt sind (ab IGEL OS 11.03), wird IGEL OS gestarted und die Partitionen werden gemountet.
- 5 Für Anwender, die eine Verbindung zu einer VDI- oder Cloud Umgebung her stellen, überprüft eine Zugangssoftware wie Citrix Workspace App oder VMware Horizon das Zertifikat des angeschlossenen Server. *\* bei deaktiviertem UEFI Secure Boot startet der Prozess beim Bootloader (3)*

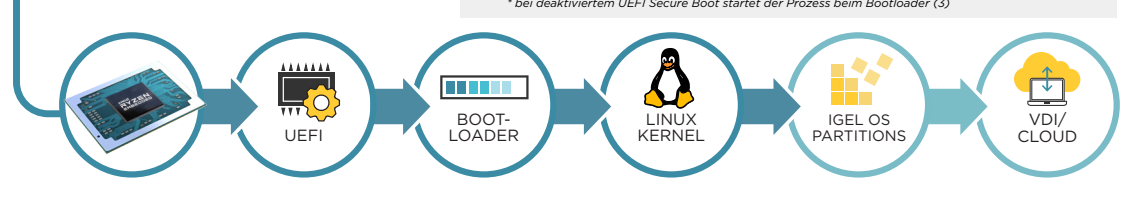

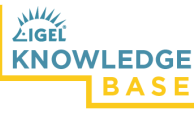

Weitere technische Informatinen erhalten Sie unter kb.igel.com.

## **Revolutionary in its Simplicity**

# Jetzt testen unter igel.com/download

IGEL is a registered trademark of IGEL Technology GmbH. All hardware and software names are registered trademarks of the respective manufacturers. Errors and omissions excepted. Subject to change without notice. © 03/2020 IGEL Technology I 166-EN-41-1 I WEEE-Reg.-Nr. DE 79295479 I WEEE-Reg.-No. UK 5613471